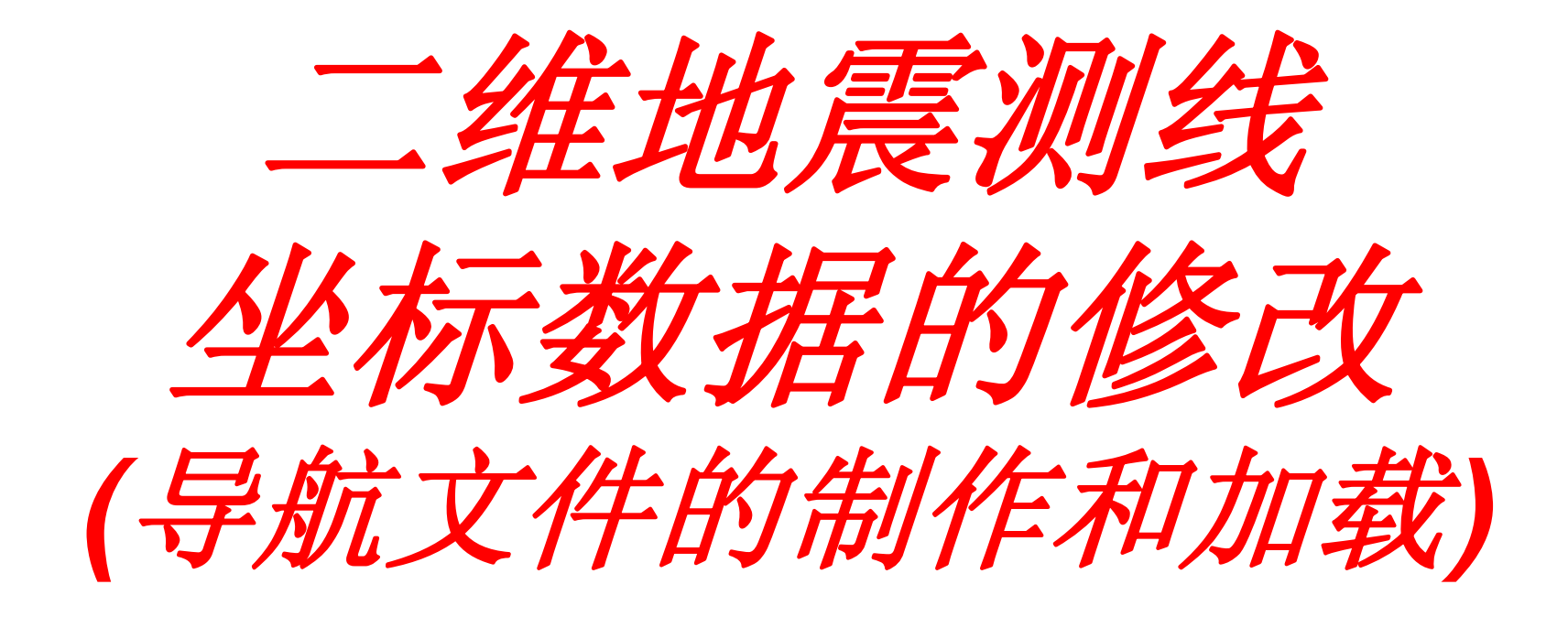

制作:2008年10月18日 修改:2008年10月18日

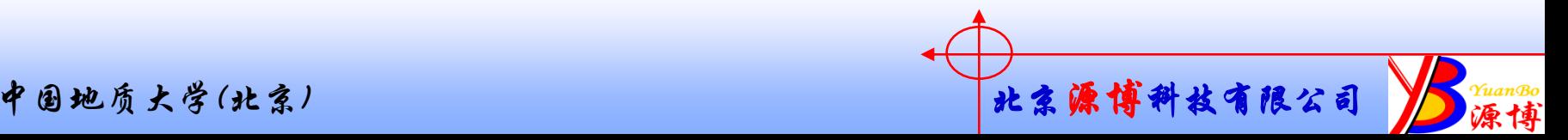

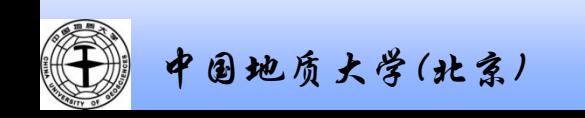

# 需要基础知识:

- 二维地震测线2DS文件的制作
- 什么情况下需要加载导航文件?
- 什么叫导航文件?
- 》 加载导航文件的作用?

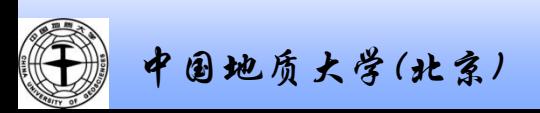

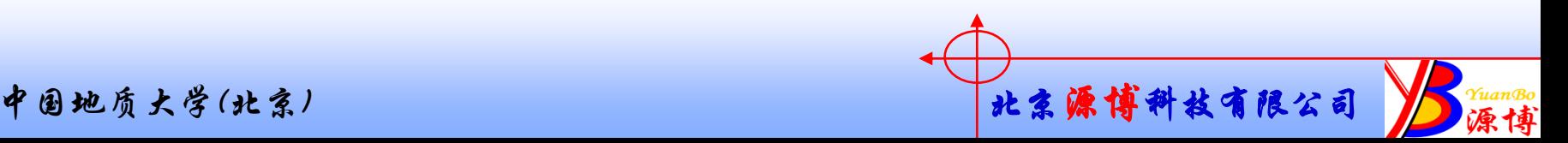

1.导航文件的制作

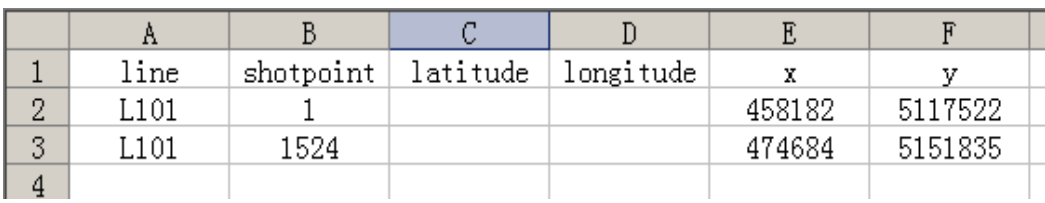

用 *EXCEL* 打开: 用写字板 打开:

L101. csv - 记亊本

文件(F) 编辑(E) 格式(O) 查看(V) 帮助(H)

line, shotpoint, latitude, longitude, x, y L101, 1, , , 458182, 5117522 L101, 1524, , , 474684, 5151835

导航文件制作说明: *SURVERY FILE*  (推荐:在*EXCEL*中编制数据,把相应数据放在如上表中相应数据类型 的对应位置,另存为逗号分割*CSV*格式,在加载时就可以直接用。) 以新疆数据为例(炮点的*15*度带坐标数据:*15458182*,*5117522*) : 第*1*列:测线号:*L101*(每条测线都要独立的号,能和*SGY*数据线对应, 能在一个导航文件里放多个测线)。 第*2*列:测线上的道号:如果是直测线,只要第*1*道和最后*1*道就行。如果 是弯测线最好有每个道的数据。 *第3列和第4列: 一般我们不用经纬度坐标,所以空着。 第5列: X坐标,用GAUSS GRUGER A投影系则不用带号,如 458182,* 用 *GAUSS GRUGER B*投影系则要加带号如*15458182*。 第*6*列:*Y*坐标:*5117522*

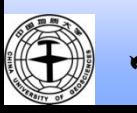

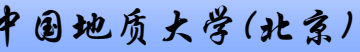

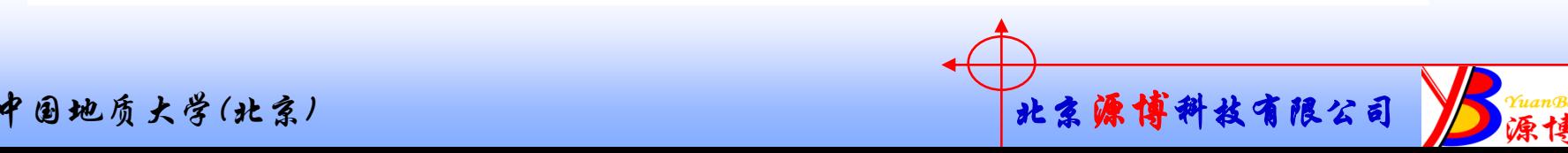

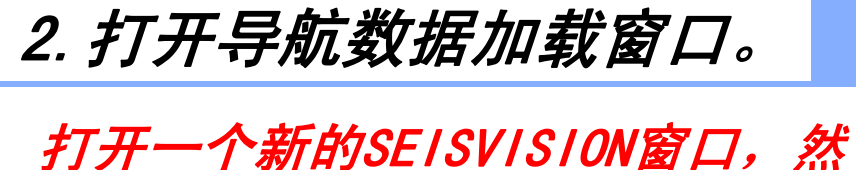

后打开导航数据加载窗口。 只能对2DS文件中的炮点号 shotpoint和坐标进行修改,因此之前 必须先把测线的SGY文件制作成2DS文件。

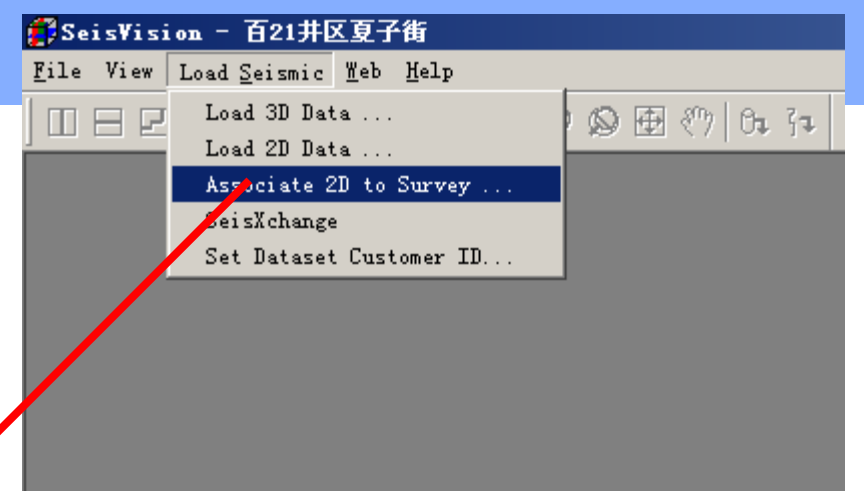

 $\blacktriangleright$ 

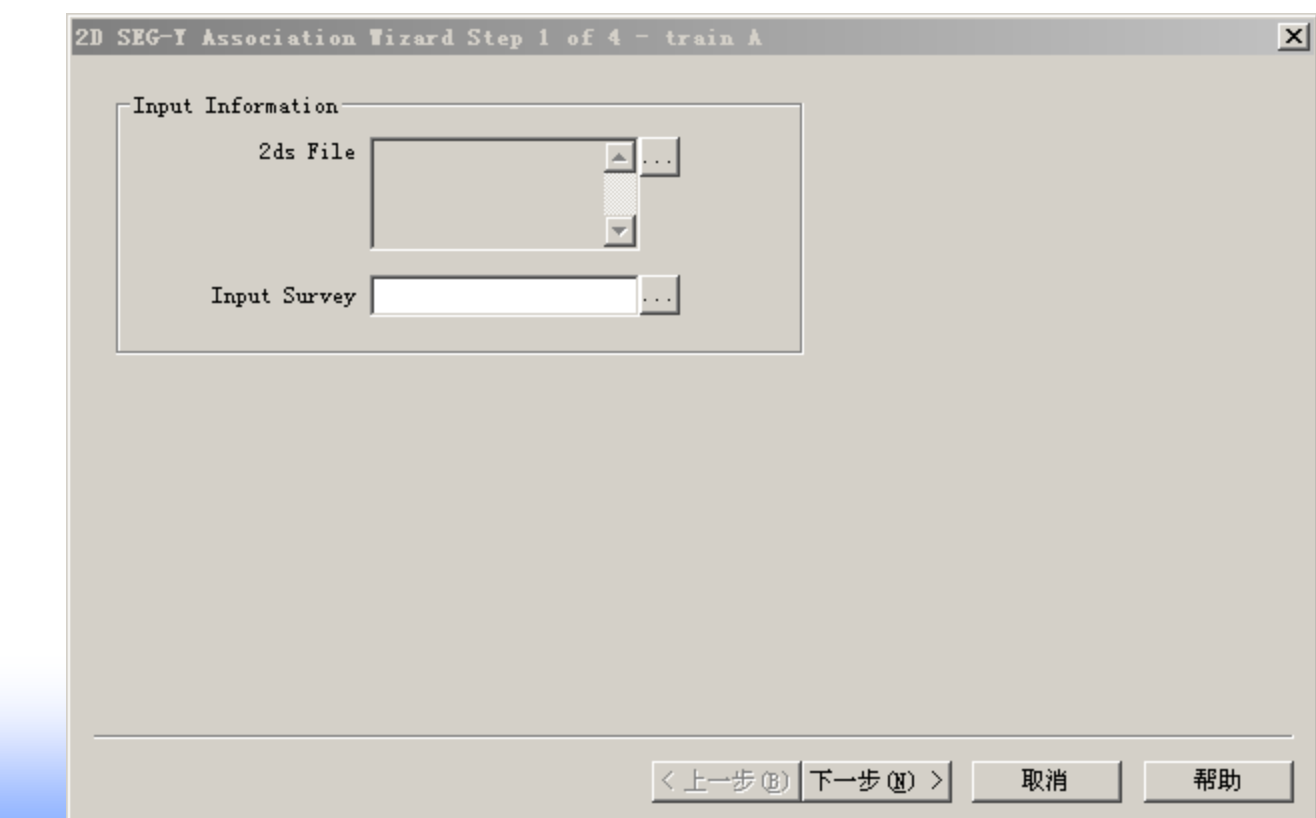

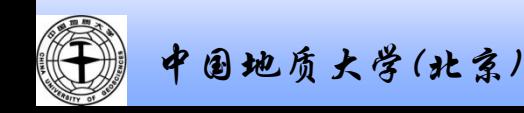

## 3。打开2DS文件和导航数据文件。

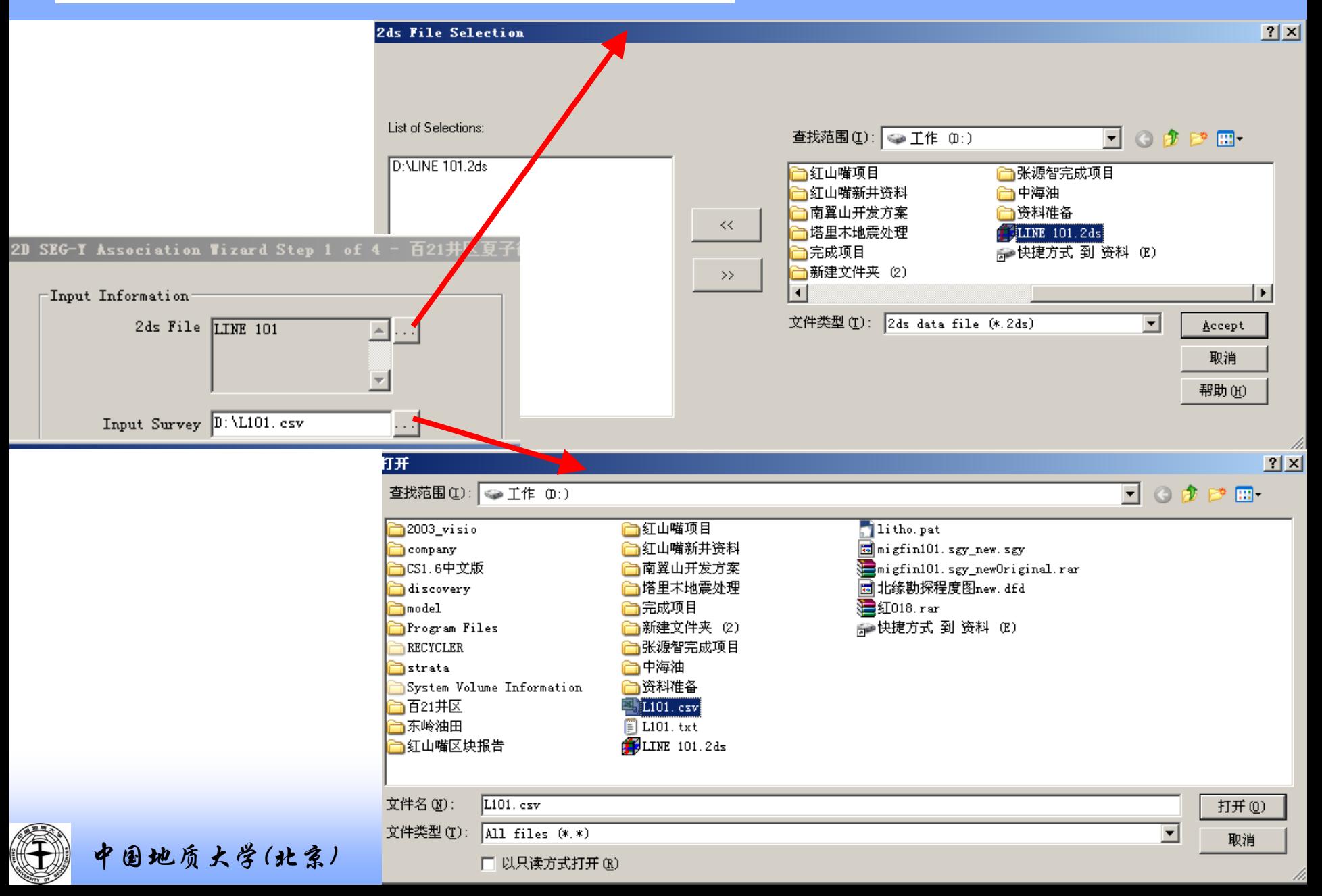

4。选择数据文件格式

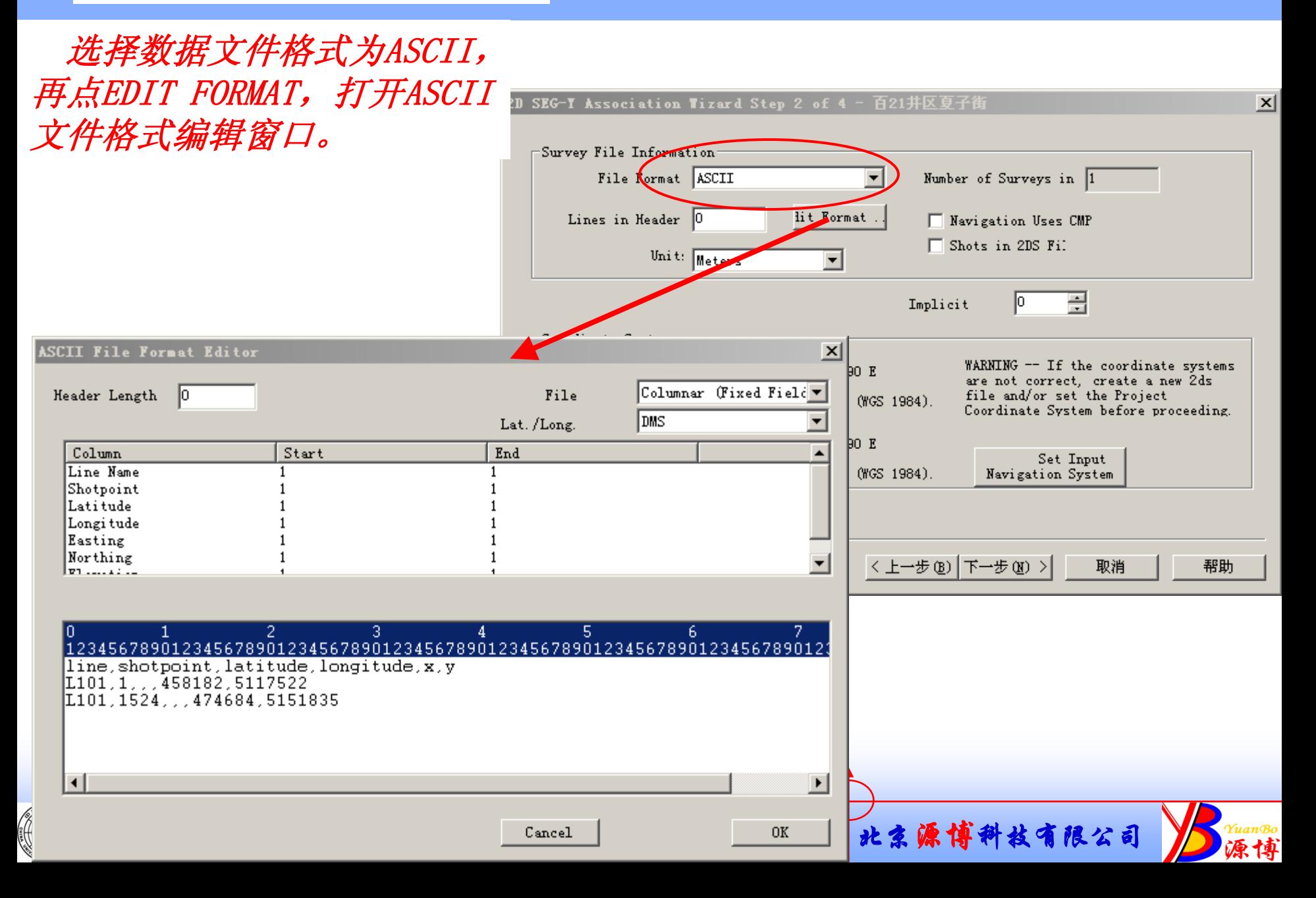

 选择逗号分隔(comma delimited)的文件数据格 式,前面编辑的导航数据 文件中的数据列就自动和 系统要求的数据列对应上 了。

 如果制作的数据文件与 数据要求的列不对应,可 以比照下面显示的数据来 修改column number, 使之 与导航文件中的数据列一 致。

(Header length是指数 据中数据标识占到第几行, 设置后标识行则不再做为 数据,不设置也没有关系。 如本文件格式则可把 5。文件格式编辑<br>delimited)的文件数据格式,前面编辑的导航数据列放上文件中的数据列就自动和文件中的数据列就自动和<br>文件中的数据列就自动和<br>系统要求的数据列对应,可<br>数据要求的数据文件与<br>数据要求的列不对应,可以比照下面显示的数据来<br>以比照下面显示的数据来<br>以比照下面显示的数据列一<br>与航文件中的数据列一<br>与射文件中的数据列一<br>与射文件中的数据列一<br>多次化中的数据列一<br>经过化的程序

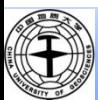

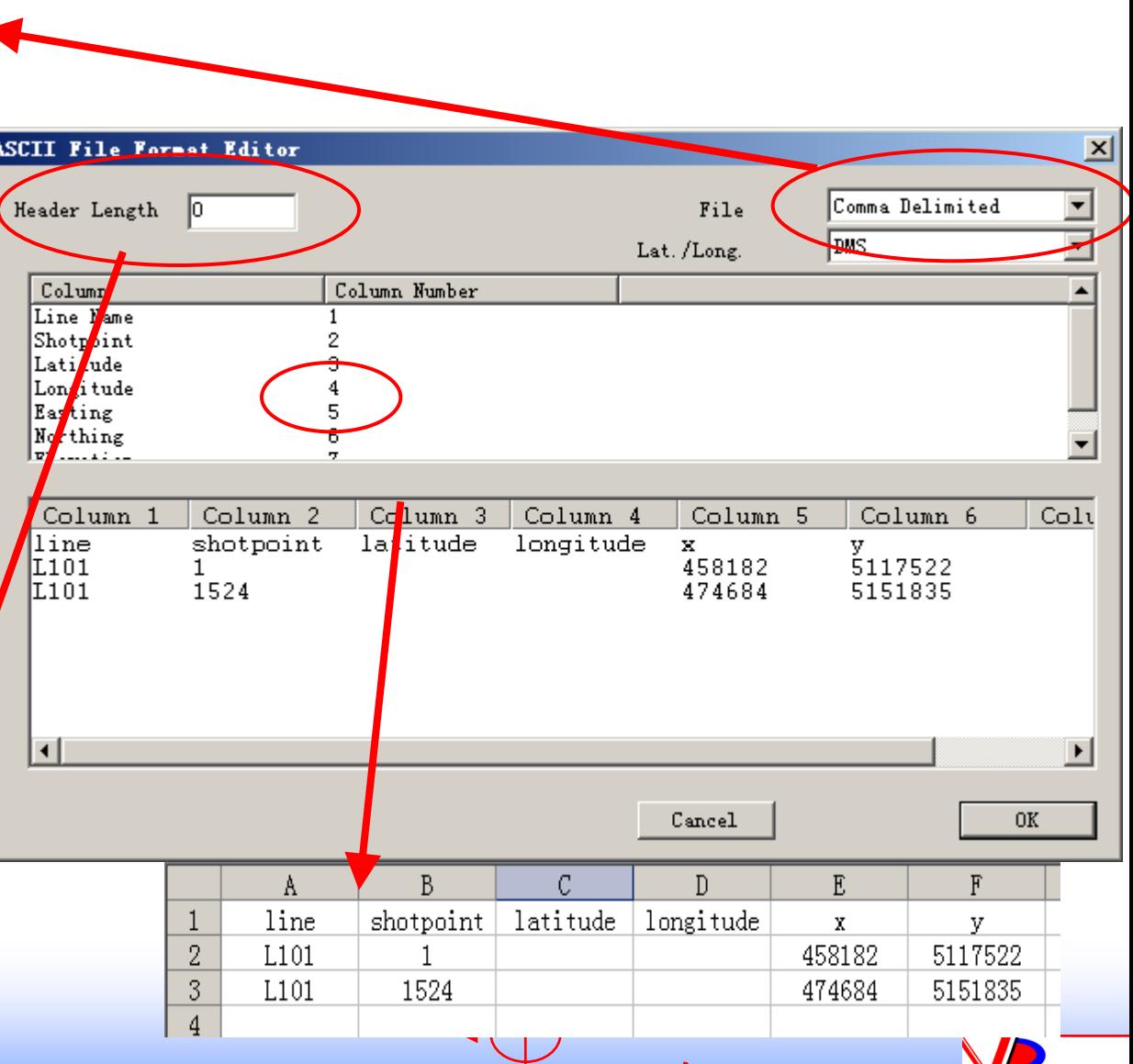

) 北京源博科技有限公司

P源博

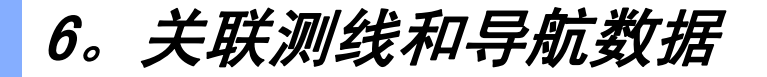

#### 选择测线的文件名与导航数据文件中填写的测线号相对应,使每个测 线与数据相关联。

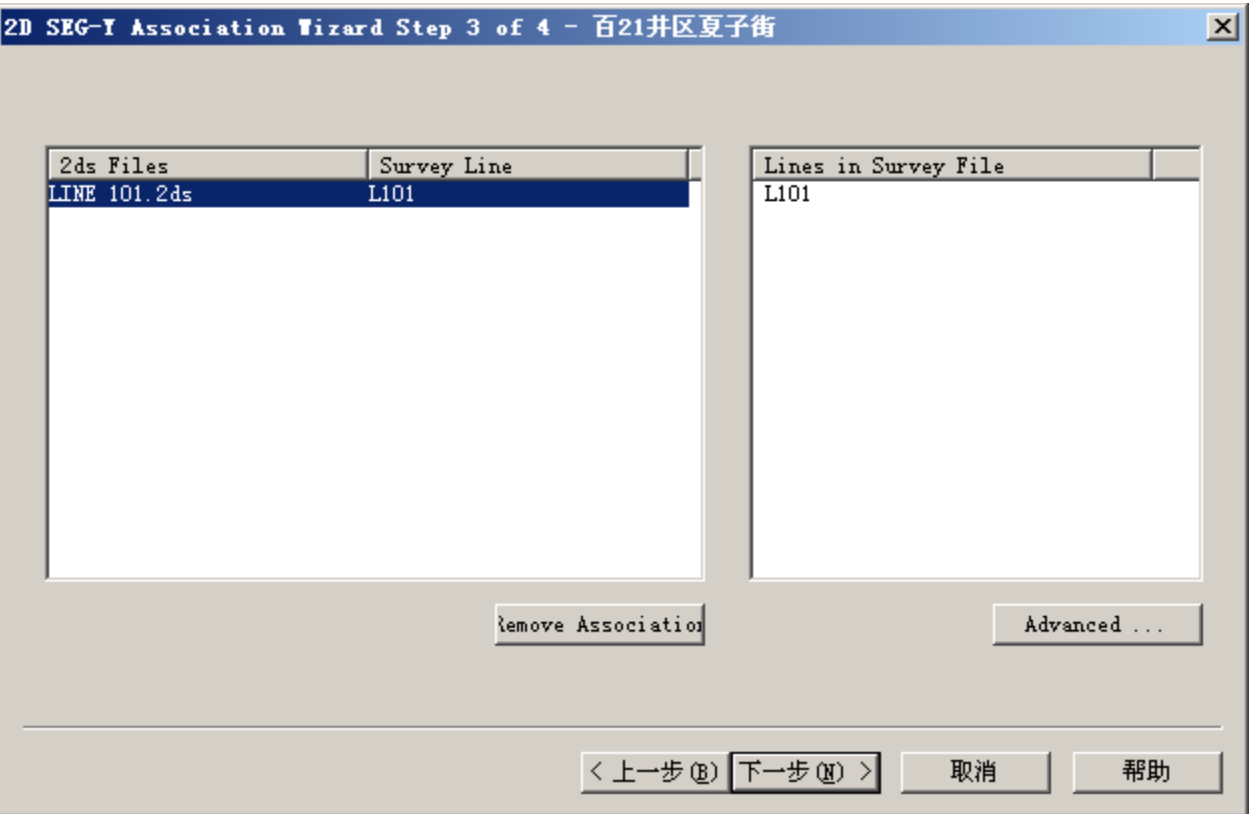

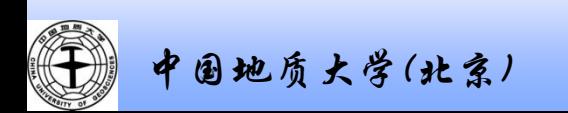

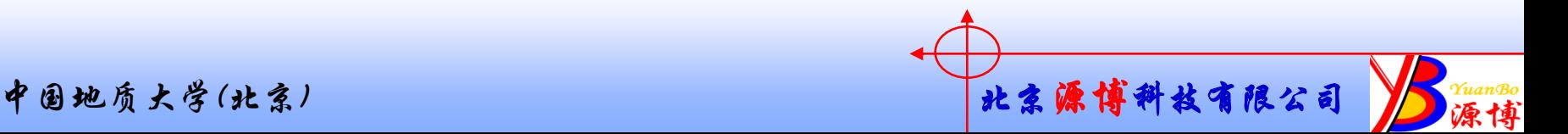

### 7。输出数据

#### 推荐选默认的第1项,输出数据时直接修改原有文件中的数据。 (注意备份) 选第2项可以改个文件名再输出。

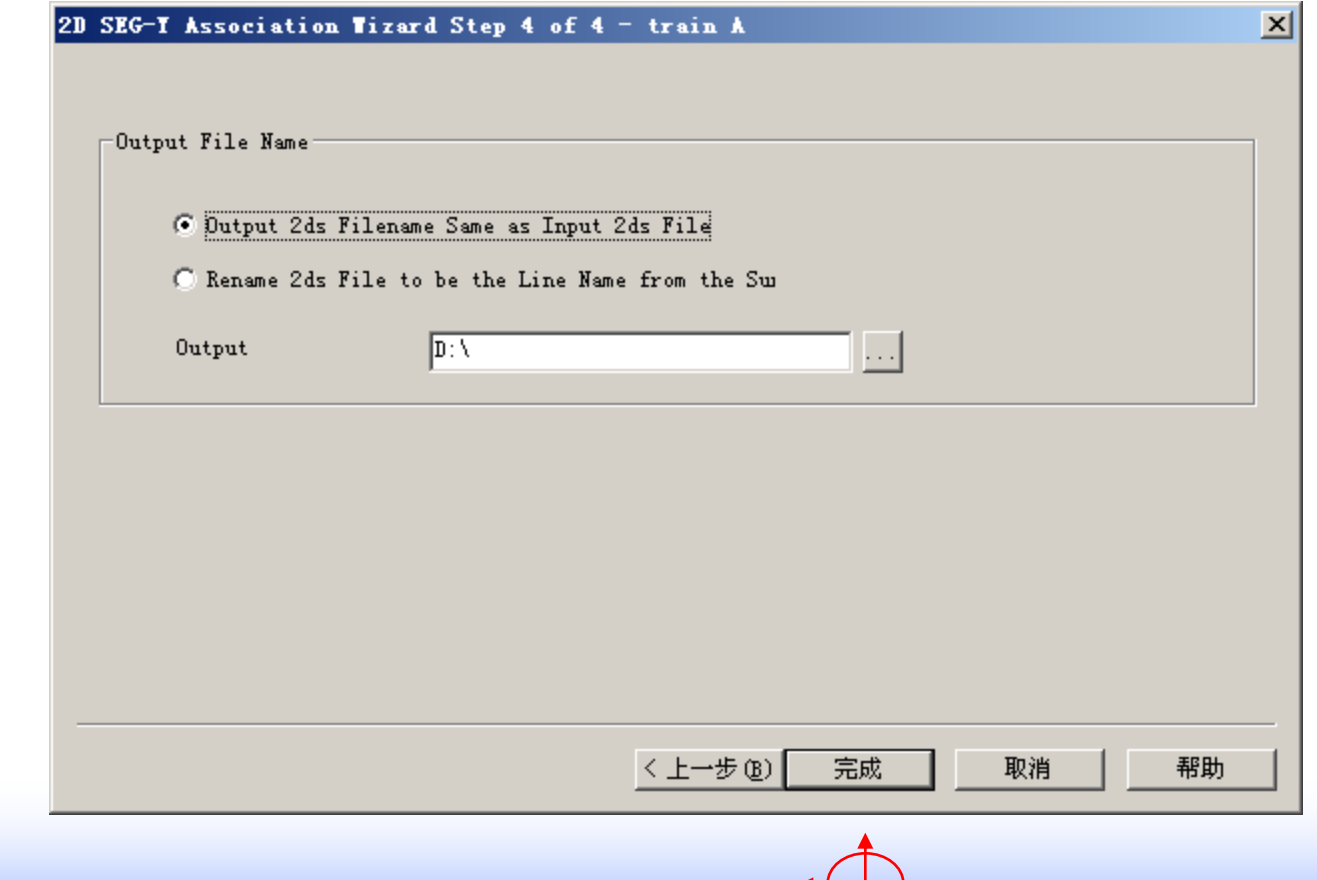

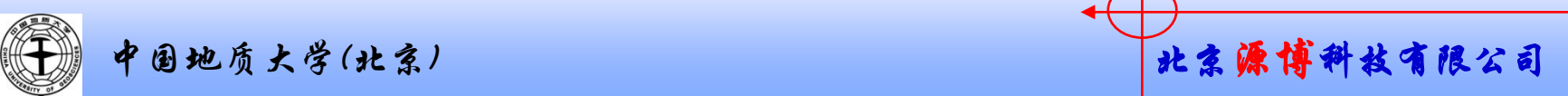

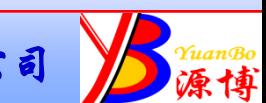